# **Digitel Integree**

**PROVE & PRODOTTI**

**Bryce 4**

*di Raffaello De Masi*

E' mia ferma intenzione, quando sarò chiamato al redde rationem, di domandare al Padre Eterno una cosa; padronissimo di scaraventarmi dove gli pare, tanto non gliene mancheranno certo le motivazioni. Ma prima di mettermi a bollire in un pentolone, con aromi e verdurine di stagione, ho da chiedergli una cortesia, diciamo una specie d'ultimo desiderio che, preso faccia a faccia, non mi potrà negare. Gli chiederò di farmi fare un giretto nell'universo.

Fin da quando ho avuto coscienza e intelletto (qualcuno dirà non molto precoce, ma non credetegli, sono tutte bugie). sono stato sempre con la testa in su, a guardare le stelle. Le conosco tutte, le più importanti, e quasi tutte quelle meno importanti, so individuare al primo colpo tutte le costellazioni, e non a caso ho pure orientato, in un periodo della mia vita, i miei studi in questa direzione. E io, la notte, non ci dormo, a pensare come potrebbero essere le coste, le montagne, i fiumi, i mari, le

tempeste e il fondo degli oceani, le infinite creature che possono essersi sviluppate sugli infiniti pianeti che popolano la nostra galassia, e le infinite altre di cui perfino ignoriamo l'esistenza.

Sarà uno spettacolo da prima fila, a guardare pianure infinite o montagne innevate illuminate da due soli, fare un giro su pianeti fiammeggianti, coperti di ghiaccio o ancora in formazione, terre giovani e lande antiche dove magari civiltà sono passate e si sono estinte. E pensate, visitare questi mausolei per scoprire esseri intelligenti ma dalla forma completamente diversa dalla nostra,

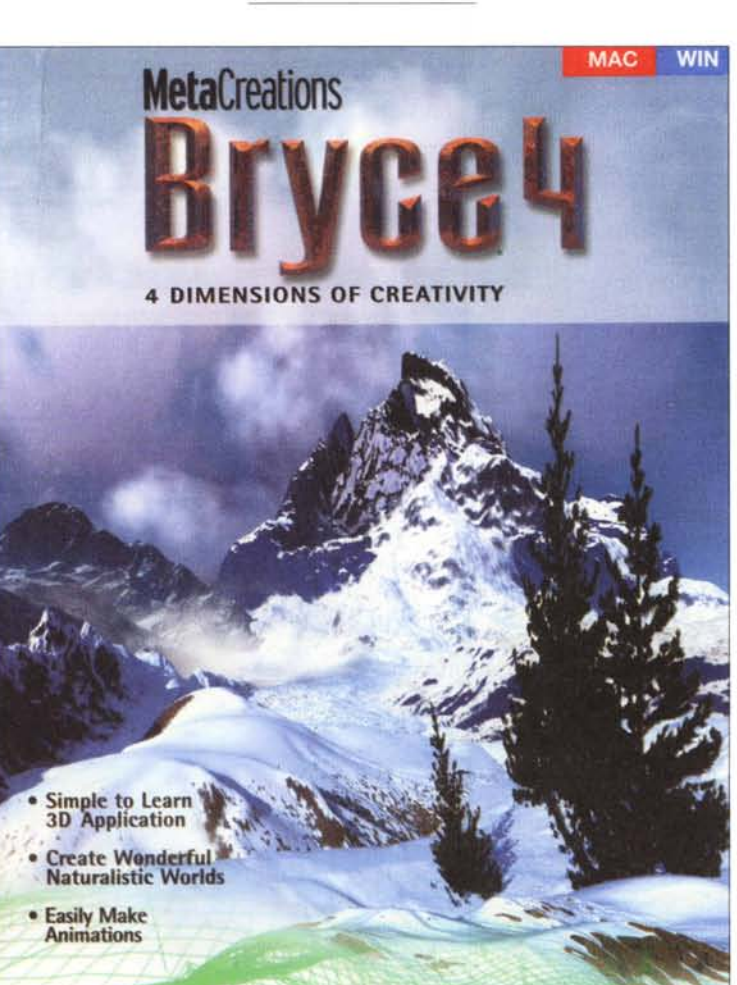

magari neppure corporei. O pianeti pensanti, popolazioni all'inizio del loro sviluppo, o giunte all'ultimo stadio della conoscenza e dell'evoluzione. E poi fare anche una puntatina all'indietro, a sentire il gran botto del Big Bang, magari per vedere quello che c'era prima. O ancora, correre in avanti, per assistere a cosa succederà quando il nostro universo si collasserà su sé stesso.

Ma ancora di più m'interesserà visitare la terra quando il sole sarà al suo crepuscolo. Andare in giro per l'immortale Atripalda, che ormai divenuta capitale del mondo, si avvierà, sic transit gloria

mundi, al suo definitivo tramonto. Sotto un cielo color ruggine anche a mezzogiorno, ripercorrerò le sue amate strade, ormai deserte e battute da venti oscuri e fumigosi, a ricercare i luoghi, sempre intatti e sempiterni, della mia giovinezza.

Comunque, nell'attesa, che mi auguro lunga, dell'evento, Metacreation mi ha messo a disposizione la quarta versione del suo insuperabile Bryce. E vi posso assicurare di averci passato, prima di mettere mano a questa prova, diversi pomeriggi molto divertenti a creare i possibili scenari di questi mondi che, in vita, sicuramente non vedrò.

# **Bryce 4, quando il meglio si può migliorare**

Di questo fantastico pacchetto abbiamo, a più riprese, parlato su queste pagine. La versione 1, risalente a qualche anno fa,

fu un vero sasso nello stagno dell'elaborazione digitale dell'immagine e, in particolare, nell'area dei prodotti di creazione di scenari virtuali. In un paio d'anni la versione iniziale si è evoluta in maniera rapida e significativa, tanto che il pacchetto, pur nel rispetto delle caratteristiche d'interfaccia che ne hanno fatto la sua fortuna, si è sempre più affinato, raggiungendo standard qualitativi difficilmente pareggiabili da altri prodotti concorrenti (che, occorre dirlo, nel campo specifico d'azione del nostro sono come le mosche bianche).

Bryce, per i pochissimi lettori che

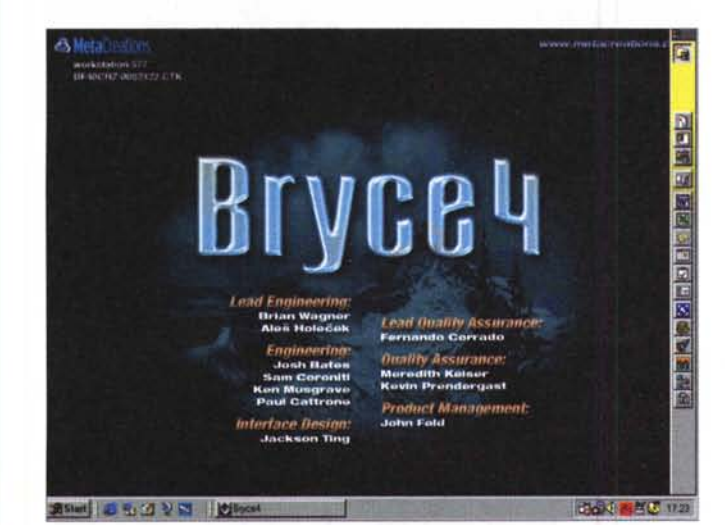

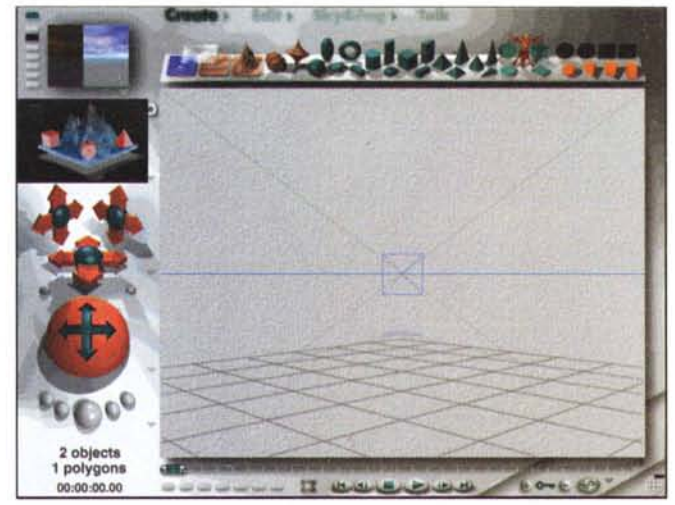

La finestra principale d'uso e di editing, del tutto simile a quella delle prece*denti edizioni; ma, a ben cercare, molto è cambiato.*

### **MetaCreations Bryce 4**

#### **Produttore:**

MetaCreations Corporation 6303 Carpinteria Avenue Carpinteria, CA93013 http://www.metacreations.com

#### Distribuito in Italia da:

Pico Srl via Costituzione 29 42100 Reggio Emilia tel. 0522.511332 http://www.pico.it

Prezzo al pubblico (IVA esclusa) L. 499.000

non hanno letto le nostre precedenti prove, è un'applicazione stand alone, disponibile in ambiente Mac e Windows, che permette di creare e animare ambienti e paesaggi virtuali. Con Bryce è possibile creare ogni tipo di veduta, da spiagge incantate di qualche atollo perduto dei mari del sud, a vette innevate di catene montuose mai toccate da mano umana, da paesaggi calcinati di Mercurio, con laghetti di metallo fuso e rocce incandescenti, a lande ghiacciate illuminate dagli anelli di Saturno. E se avete intenzione e fantasia di illuminare queste scene con due o più soli, magari di colore diverso, o di annegarle in una notte illuminata solo da una o molteplici lune, siete a un passo dal vederle, dopo l'installazione del prodotto.

Ad esempio, Bryce mette a disposizione controlli per manipolare cieli infiniti, in cui cambiare a volontà i più impen-

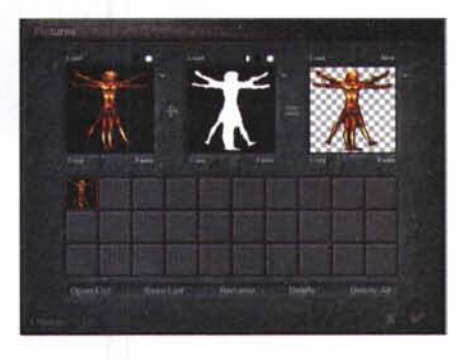

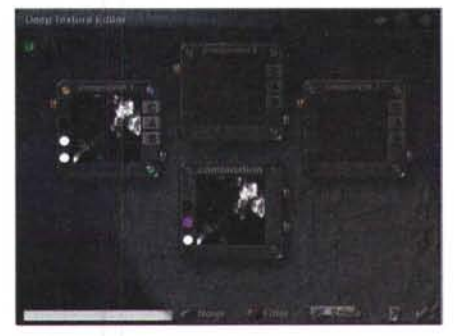

I*vari laboratori di lavoro <sup>e</sup> creazione di tinte, tessiture e materiali. Le combinazioni possibili, pressoché infinite, hanno come limite solo l'immaginazione. Particolarmente interessanti gli ambienti di creazione del cielo e degli effetti di movimento.*

sati parametri, come ora del giorno, colore e dimensioni delle nubi. Usando i controlli disponibili, è possibile regolare la direzione della luce, scegliere insolazione e albedo (nel caso della luna), colore e intensità del cielo, presenza di foschia o nebbia, e magari variazioni del

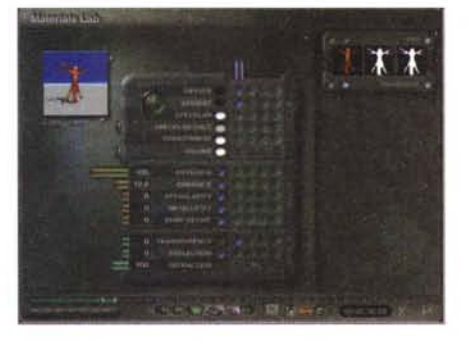

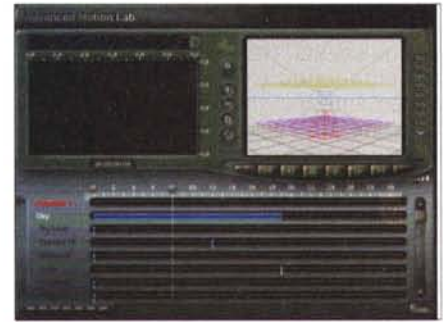

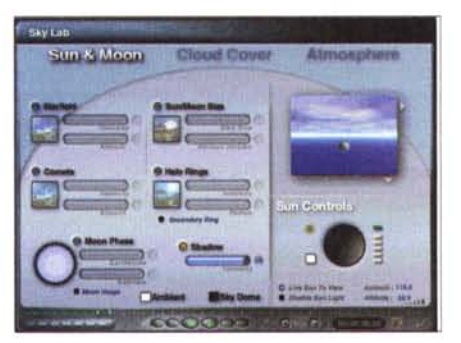

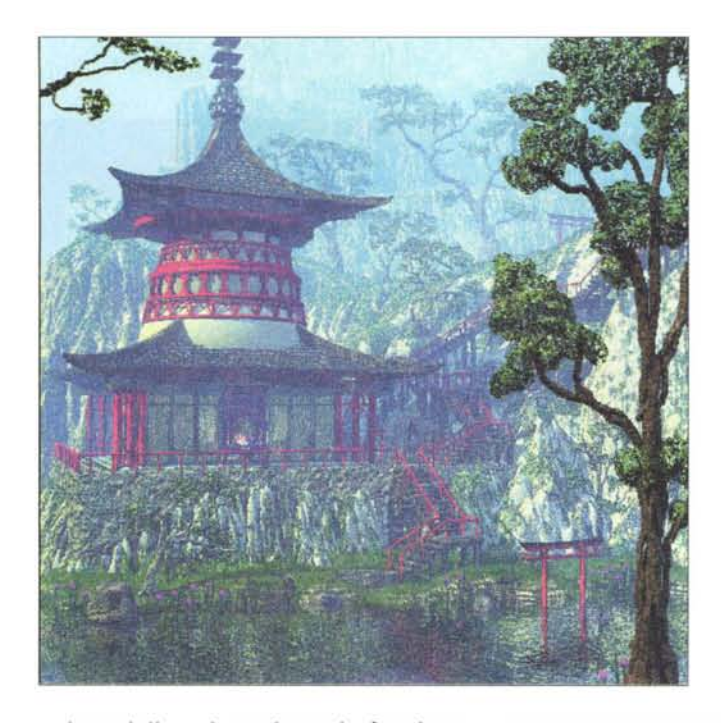

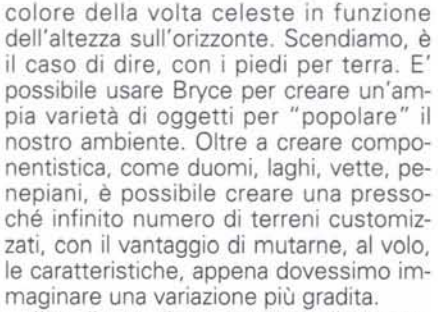

Il realismo di una scena e di un paesaggio artificiale è frutto dell'accurata scelta dei materiali usati per rappresentare la stessa. Nessun prato è completamente verde e nessun mare è completamente blu. Un ambiente collaterale apposito, una vera tavolozza da esperimento, permette di creare tessiture e sfumature cangianti, che possono simulare pressoché tutti i materiali, semplici o compositi, che il mondo può offrire (e anche diversi sconosciuti o impossibili; pensate, che so, a un mare giallo o rosso, o a una collina viola e dalla superficie tramata come una stoffa).

E, vera rivoluzione di questa versione, quando avremo finalmente realizzato il nostro paesaggio ideale (in cui importare, magari, oggetti esterni, prodotti con altri pacchetti), ecco aggiungere una quarta dimensione al paesaggio, il tempo. Un sole che sta tramontando, la risacca di una riva, il vento che trasporta la sabbia, la luna che segue il suo corso, sono tutte componenti che forniscono al mondo che ci circonda quell'animazione che gli conferisce, alla fine, la vera essenza della vita.

*Alcuni esempi forte-* '.'-~~ *mente suggestivi, tratti dalle librerie presenti nel eD allegato.*

### **Mezzi e risultati**

Pur nell'evoluzione, rapida e avanzata, che lo ha caratterizzato in questo periodo, Bryce ha conservato, cosa che avevamo già evidenziato nella premessa, il suo ambiente di lavoro, le sue tavolozze, i suoi righelli. Chi abbraccia questa nuova release troverà sempre a portata di mano, dove si aspetta che siano, gli attrezzi cui era abituato.

La finestra di lavoro è quella già ben nota ai lettori, dalla grafica inusuale e accattivante, anche se talvolta non immediata nella comprensione e nell'utilizzo. Come già noto, essa occupa completamente tutto lo schermo, "inghiottendo" anche la barra degli strumenti di Windows. La vista della scena mostrata nella finestra di lavoro è gestita da una "telecamera", che è possibile spostare in diverse prospettive. In un angolo della finestra è il pratico riquadrino del "Nano-review", che mostra, in forma finale, come si presenterà la scena, sfruttando la velocità di renderizzazione di una finestra così piccola. Questa finestrina ha anch'essa, preorganizzata, una serie di punti di visuale, destinati a farci rendere conto di cosa accadrà in tre dimensioni. Giusto sotto questa, c'è il View control, che fa, in pratica l'operazione opposta, con lo spostamento della scena tenendo invece ferma la came-

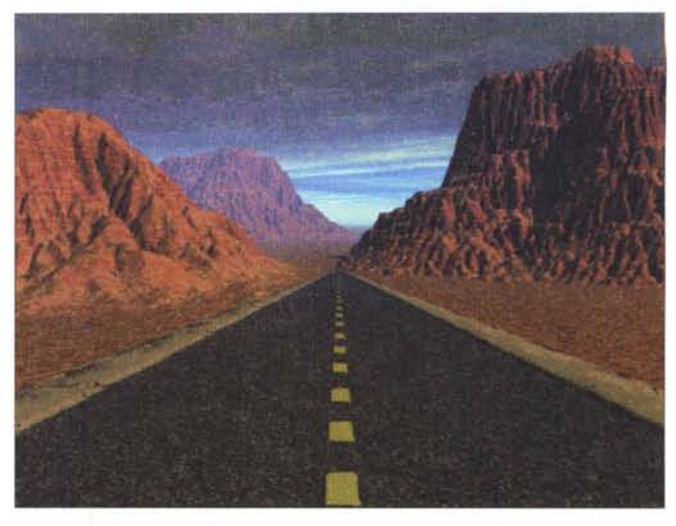

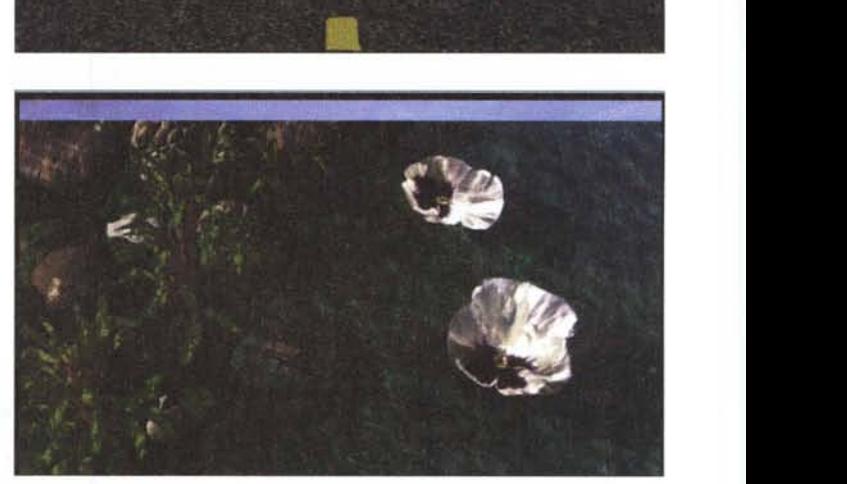

ra. I controlli sono affidati alla già nota trackball, e a una serie di pulsanti è destinato la verifica delle fasi di rendering.

Certamente la palette più interessante è quella dei tool, basata su cinque sottoambienti diversi, con numerosi attrezzi originali in questa versione. Essi, chiamati genericamente tavolozze, sono, nell'ordine di comparizione, il Create palette, L'Edit, lo Sky&Fog, l'Advanced Display palette, la Selection palette e una serie di controlli di animazione. Molte di queste sono collegate, attraverso un comando, a gruppi di librerie di valori, tinte, tessiture, superfici reimpostate.

## **Editor e movimenti**

Come dicevamo, a prima vista la lettura del nuovo banco di lavoro della versione 4 sembra poco diverso dal precedente. E invece molte sono le differenze, a ben guardare tra le differenti opzioni offerte dalle numerose sottofinestre e sottoambienti. In particolare hanno assunto, in quest'edizione, grande importanza gli editor, che si basano su tre categorie diverse di intervento, i Terrain editor, i Material Lab e gli Advanced Motion Lab.

Il primo sottoambiente è la fucina dove vengono creati i terreni che inte-

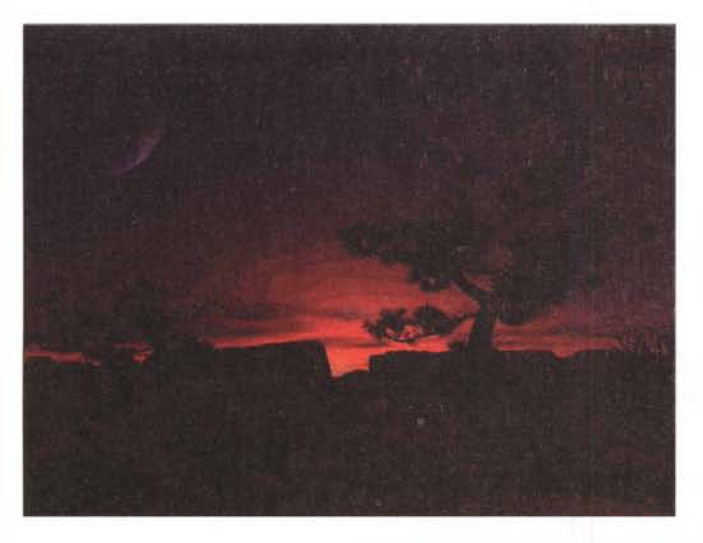

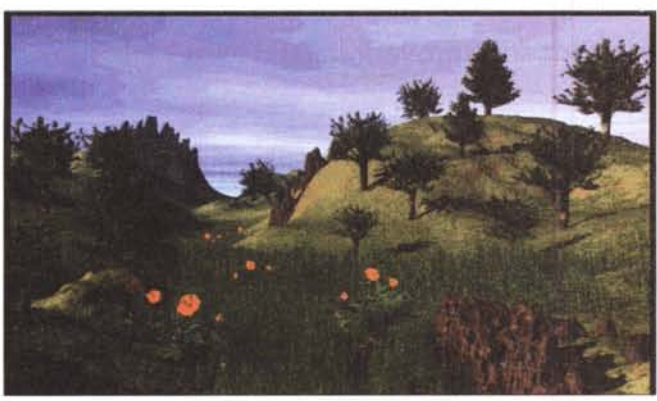

resseranno la scena; questo si divide in tre aree di lavoro, in cui l'elevazione è chiamata a generare i terreni e ad editarli, il filtro permette di modificare la curva caratteristica degli stessi, permettendo di apportare sottili cambiamenti alla topografia, e, infine, il "picture", l'ambiente disegno, permette di applicare immagini in 2D per creare superfici topografiche

Di gran fascino e suggestione è il laboratorio materiali, dove vengono, appunto, creati le sostanze, i prodotti, i composti che rappresenteranno gli oggetti. Combinando fino a quattro tessiture su una griglia di composizione di base, è possibile generare superfici di notevole complessità, capaci di fornire agli oggetti quella "vitalità" tanto ricercata nell'elaborazione realistica dell'immagine. La raffinatezza dell'ambiente è tanto avanzata da raggiungere livelli di accuratezza davvero impensabili; tanto per fare un esempio, si possono editare separatamente i materiali della superficie di un oggetto e quelli del suo volume. La combinazione dei due "prodotti" dà, sovente, risultati inimmaginabili e gradevolmente imprevedibili.

Il terzo "laboratorio" è quello dell'Advanced Motion, dove è possibile raffinare le fasi del movimento. La tecnica è quella già nota in altri prodotti: si creano i fotogrammi chiave, si chiamano i controlli di animazione e si usano i tool disponibili per controllare modalità e velocità di spostamento degli og-

getti lungo un percorso prestabilito. Una volta stabilita la sequenza della scena, è possibile chiamare in soccorso altri tre tool, che controllano tre fasi fondamentali dello sviluppo della scena stessa, la curva di mappatura nel tempo, la lista gerarchica dei rapporti e il sequencer. Il primo gestisce lo sviluppo temporale delle immagini, permettendo accelerazioni e rallentamenti delle scene durante il percorso stesso, la seconda permette di editare i rapporti, le connessioni e i legami esistenti tra gli oggetti stessi e, infine, il sequencer segue, passo passo, lo sviluppo della scena, verificando esattamente dove avviene la trasformazione di un oggetto e quali parametri sono implicati.

# **Conclusioni**

E così siamo arrivati a chiudere anche la quarta review di questo programma, anzi meglio dire ambiente, di

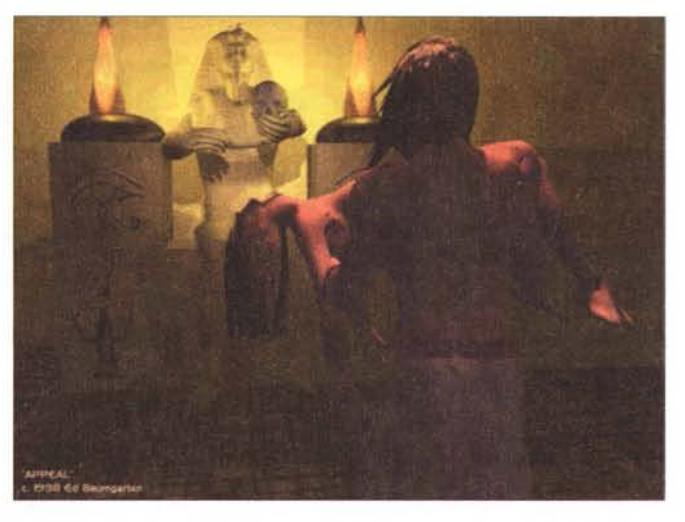

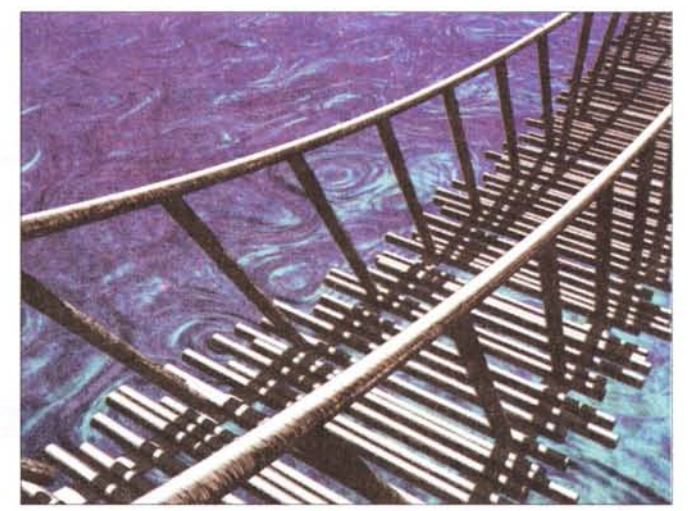

cui abbiamo diverse volte descritto sulla nostra rivista. Rispetto ad allora tutto è divenuto ancora più amichevole, i tool ancora più potenti e diversificati, le librerie ancora più estese e raffinate. Che oggi siamo di fronte a un mezzo potente e complesso lo dimostra la presenza di un poderoso manuale di istruzioni, contrario alla filosofia degli altri prodotti di MetaCreation, che avevano a corredo, sì e no, un cartoncino di shortcut (comunque c'è ancora, anche in questa versione).

Il pacchetto, sempre secondo questa teoria, doveva essere autoesplicante, e, infatti, lo era, ma la disponibilità di un manuale di riferimento dà al programma dignità improvvisamente più alta, quale effettivamente merita. Il tutto a un costo modesto, anche in termini di macchina su cui può girare, e in considerazione del fatto che lo stesso prodotto include ambedue le versioni, per PC e Mac. MR